# Quest

# **Quest® NetVault® Backup Plug-in** *for VMware* **12.3.2** リリース・ノート

### **2020**年**4**月

本リリース・ノートには、Quest® NetVault® Backup Plug-in *for VMware* のリリースに関する情報が記載されて います。

トピック:

- **•** [このリリースについて](#page-0-0)
- **•** [拡張機能](#page-0-1)
- **•** [解決済みの問題](#page-1-0)
- **•** [既知の問題](#page-1-1)
- **•** [システム要件](#page-3-0)
- **•** [製品ライセンス](#page-4-0)
- **•** [アップグレードおよびインストールの手順](#page-5-0)
- **•** [その他のリソース](#page-6-0)
- **•** [グローバリゼーション](#page-6-1)
- **•** [企業情報](#page-6-2)

# <span id="page-0-0"></span>このリ リースについて

Quest NetVault Backup(NetVault Backup)Plug-in *for VMware*(Plug-in *for VMware*)12.3.2は、拡張機能が含 まれたマイナー・リリースです。製品の詳細なドキュメントは下記サイトからご覧いただけます[。](https://support.quest.com/ja-jp/technical-documents) <https://support.quest.com/ja-jp/technical-documents>

## <span id="page-0-1"></span>拡張機能

次は、Plug-in *for VMware* 12.3.2に実装されている拡張機能のリストです。

### 表 **1.** 一般的な拡張機能

### 拡張機能 問題 **ID**

ファイル・レベルのリストアで、指定されたターゲット・リストア先が存在しない場合 にそのリストア先が作成されるよう、機能を改善しました。 DNVMWARE-1849

Red Hat Enterprise Linux(RHEL)7.6 での VMware 6.7 Update 3 のサポートを追加しま DNVMWARE-2335 した。

> Quest NetVault Backup Plug-in *for VMware* 12.3.2 n*or viwware* 12.3.2 | 1<br>リリース・ノート | 1

#### 表 **1.** 一般的な拡張機能

#### 拡張機能 問題 **ID**

Linux で VMware 6.7 Update 3 に追加し て使用するために、 VDDK (Virtual Disk Development Kit) ライブラリを更新しました。

Windows で VMware 6.7 Update 3 に追加し て使用するために、 VDDK ラ イブラ リ を更新 DNVMWARE-2340 しました。

### <span id="page-1-0"></span>解決済みの問題

本リリースで対処された問題は以下のとおりです。

### 表 **2.** 解決済みの一般的な問題

### 解決済みの問題 問題 **ID**

ABM(Active Block Mapping)が有効になっている場合にバックアップ・ジョブで削除済 DNVMWARE-1586 みデータが無視される問題を修正しました。

スタンドアロンの VMware ESXi Server へのリストア・ジョブが「Invalid datastore format 'SAN1-Production-LUN1」 とい う エラー ・ メ ッ セージを表示し て失敗する問題を 修正しました。 DNVMWARE-1836

リストア ・ ジョ ブに EFI (Unified Extensible Firmware) のフ ァームウ ェ ア設定を含める DNVMWARE-2002 ことができない問題を修正しました。

### <span id="page-1-1"></span>既知の問題

サードパーティ製品に起因する問題を含め、リリースの時点で確認されている問題の一覧を以下に示します。

#### 表 **3.** 一般的な既知の問題

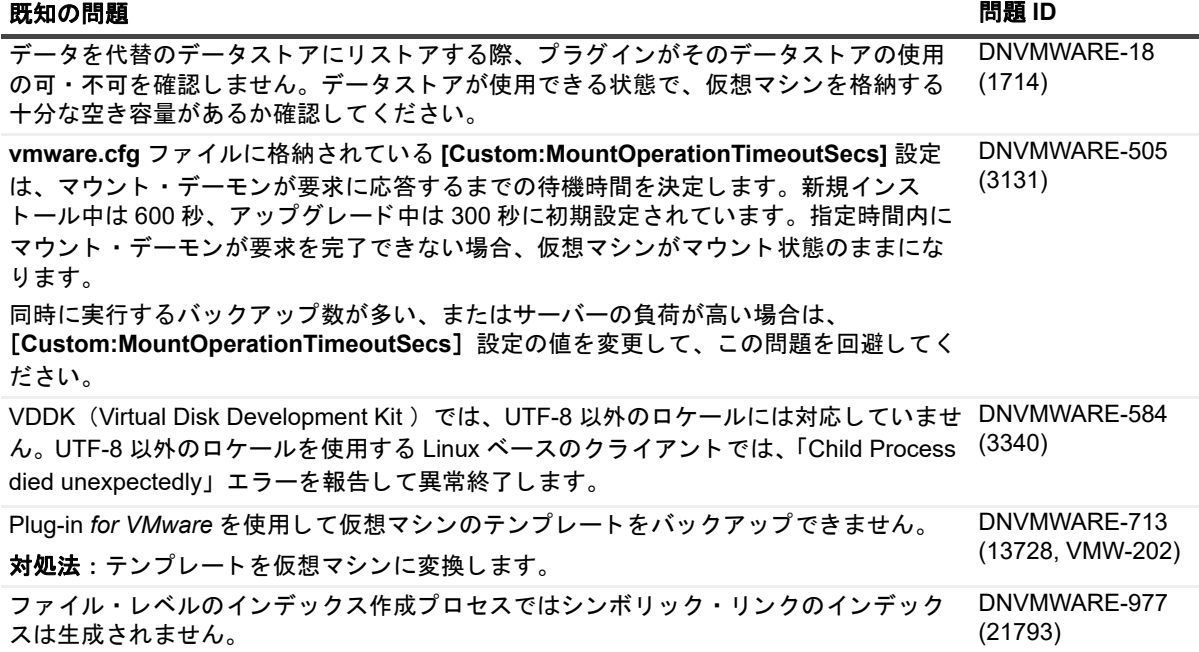

DNVMWARE-2336

### 表 **3.** 一般的な既知の問題

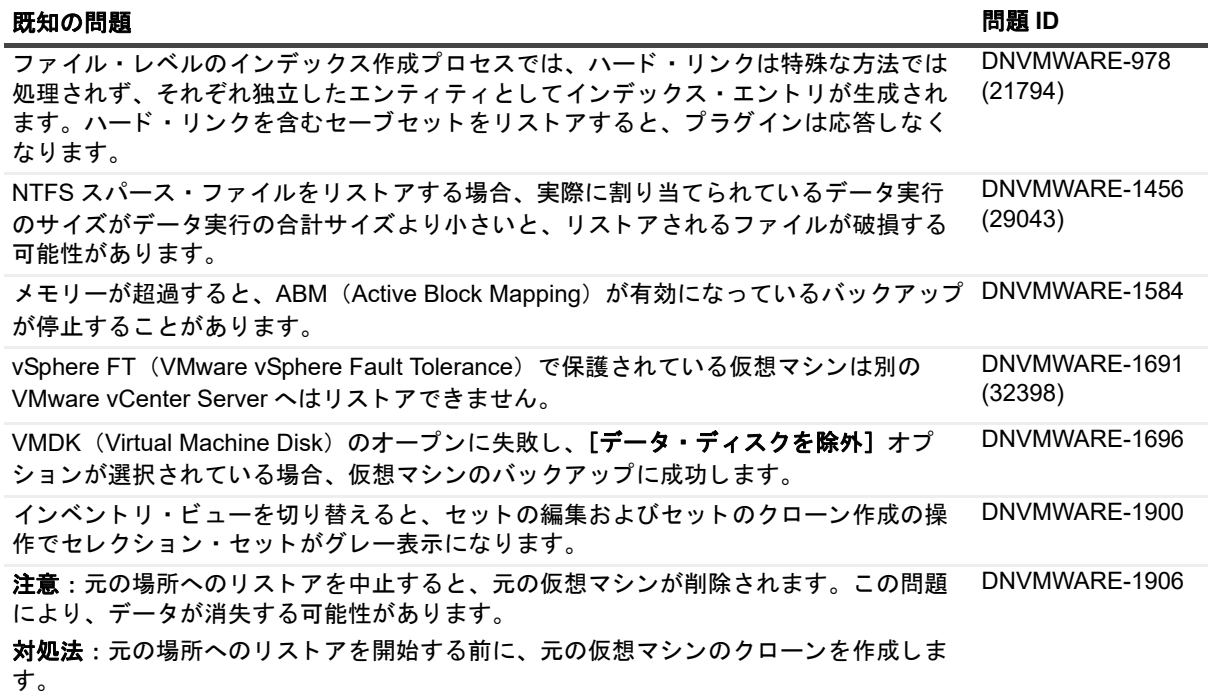

### 表 4. サードパーティの既知の問題

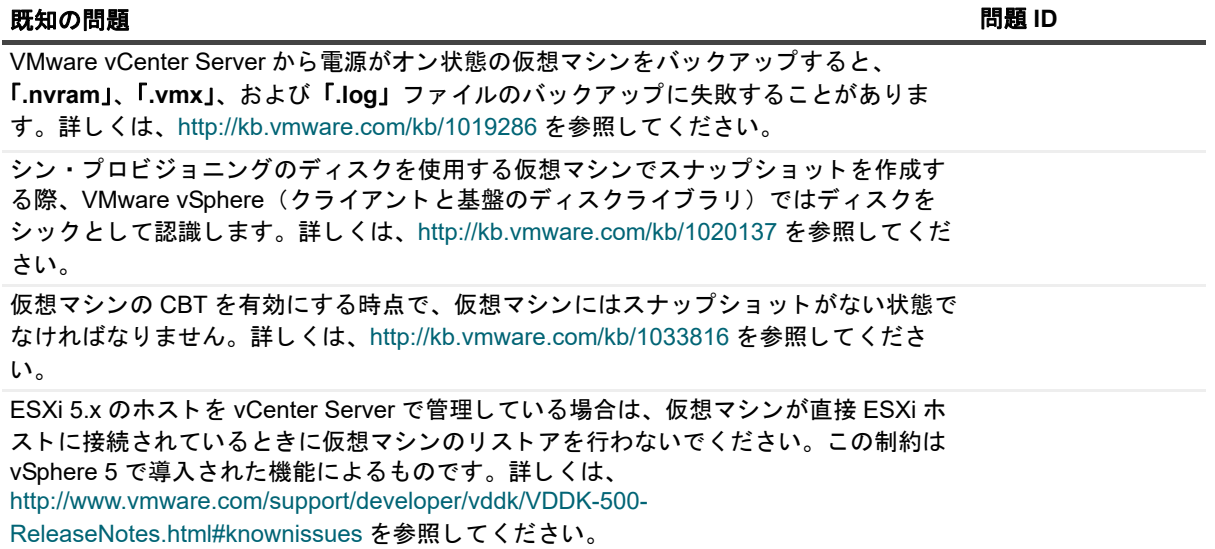

表 4. サードパーティの既知の問題

### 既知の問題 問題 **ID**

バックアップやリストアのため仮想マシンのディスクにアクセスが行われているあいだ。 仮想マシンの移行が行われないようにするため、プラグインでは VDDK API を使用して 仮想マシンのロックとロック解除を行います。このオプションはデフォルトでは無効に なっています。有効にするには、プラグインの『ユーザーズ・ガイド』を参照してくだ さい。 現在、 ロ ッ ク機能には、 次の既知の問題があり ます。

- **•** 仮想マシンのロ ッ クは、 API でロ ッ クの成功が表示されていても、 実際には成功 し ていないこ とがあり ます。 この問題は VMware で確認中です。 このエラーは通 常、 無視し て構いません。
- **•** ロ ッ クの解除が失敗する こ とがあるのは既知の問題です。 この問題は VDDK 5 の リ リース ・ ノ ー ト に記載されています。 詳細については 『VDDK 5.0 リ リース ・ ノート』 の 「**EndAccess sometimes does not reenable migration after PrepareForAccess」セクションを参照してください。**
- **•** 仮想マシンのロ ッ ク後にプ ラグイ ンが予期せず終了する と、 仮想マシンがロ ッ ク された状態のままとなる可能性があり、移行が無効になります。 仮想マシンのロックを削除して移行を有効にする方法については、 <http://kb.vmware.com/kb/2008957>を参照してください。

Windows 2012 の仮想マシンでは、ネットワークコピー操作中または操作後にデータの 破損が発生する こ とがあり ます。 詳し く は、 <http://kb.vmware.com/kb/2058692> を参照し て く ださい。

## <span id="page-3-0"></span>システム要件

Plug-in *for VMware*をインストールする前に、お使いのシステムが次の表および『Quest NetVault Backup互換 性ガイド』(<https://support.quest.com/ja-jp/technical-documents>で入手可能)に記載された要件を満たしている ことを確認してください。

### 表 **5.** システム要件

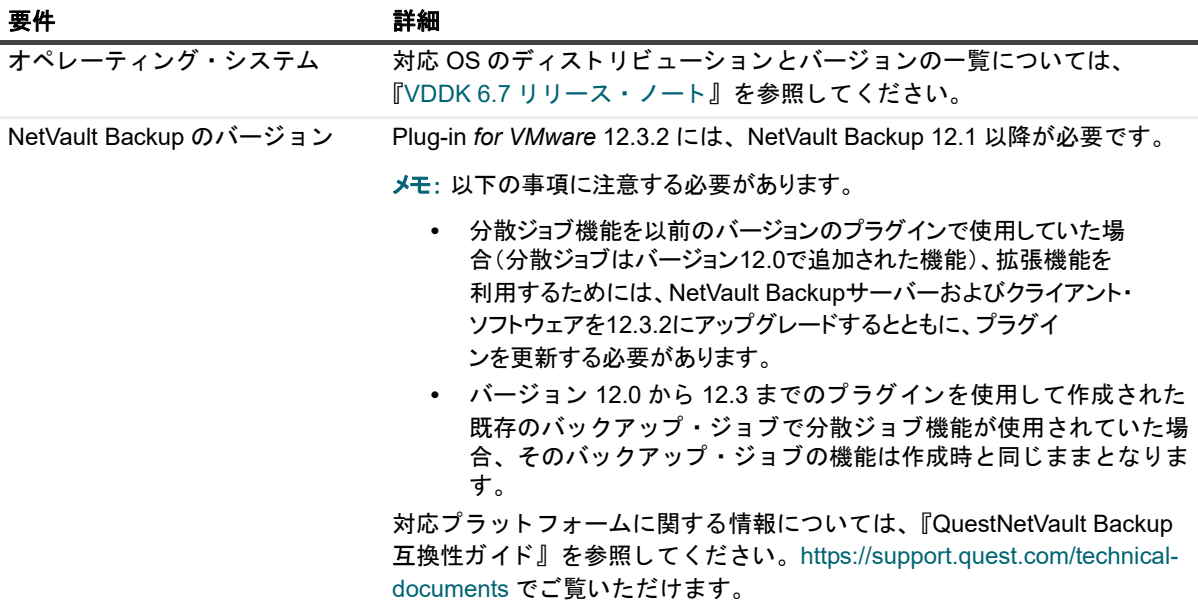

メモ: VDDKをOEM ESXiで使用するには、VMware ESXi Foundation、StandardまたはEnterpriseのライセ ンスが必要です。このライセンスは、OEMまたはVMwareから直接取得できます。

## アップグレードと互換性

Plug-in *for VMware* 12.3.2には、NetVault Backup 12.1以降が必要です。サポートされるプラットフォームの詳 細については、『Quest NetVault Backup互換性ガイド』を参照してください。

- **NetVault Backup**のアップグレード後、マウントしている仮想マシンを参照できません:プラグインの インストール後にNetVault Backupソフトウェアをアップグレードした場合は、そのマシンにプラグイン を再インストールする必要があります。再インストールを行わない場合、新しいファイルレベル・バッ クアップのマウントされた仮想マシンのドライブ・ノードを開くことができません。
- **•** アップグレード中に「**nvvmwmount.exe**」が実行されていた場合は**NetVault Backup**サービスを再起動し ます:2.X からのアップグレードの際、「**nvvmwmount.exe**」マウント・プロセスが実行されていた場合は、 クライアントでNetVault Backupサービスを再起動します。

## <span id="page-4-0"></span>製品ライセンス

NetVault Backupサーバー環境でライセンス・キーを取得するには、メインNetVault Backupサーバーの NetVaultマシンIDを確認します。また、OracleやMySQL、PostgreSQL、SQL Server、Exchangeなどのアプリ ケーション・プラグインを実行しているクライアントのマシンIDも確認する必要があります。

NetVault設定ウィザードを使用して、製品のライセンス・キーをインストールできます。代わりに[クライアン ト管理]ページからライセンス・キーをインストールすることもできます。

- **•** マシンID[の取得](#page-4-1)
- **•** [設定ウィザードを使用したライセンス・キーのインストール](#page-4-2)
- **•** [\[クライアント管理\]ページからのライセンス・キーのインストール](#page-5-1)

### <span id="page-4-1"></span>マシン **ID** の取得

- 1 NetVault Backup WebUIを起動します。
- 2 [ナビゲーション]パネルで、[クライアント管理]をクリックします。
- 3 [**NetVault Backup Clients**] リ ス ト で利用可能なマシンを選択し、 [管理] をク リ ッ ク し ます。
- 4 [クライアント表示] ページで、マシンIDと正確に同じものが [クライアント・サマリ] テーブルに表示 されます。

### <span id="page-4-2"></span>設定ウィザードを使用したライセンス· キーのインストール

- 1 [ナビゲーション]パネルで、[ガイド付き設定]をクリックします。
- 2 [NetVault設定ウィザード] ページで、[ライセンスのインストール] をクリックします。
- 3 **[NetVault Backup Clients]** リストで利用可能なマシンを選択し、 [次へ] をクリックします。
- 4 [ライセンス・キー文字列の入力] ボックスに、ライセンス・キーを入力するか、またはコピーして貼り 付けて、 [実行] をクリックします。

キーが正常に適用されると、メッセージが表示されます。

## <span id="page-5-1"></span>[ク ラ イアン ト 管理] ページからのラ イセ ンス ・ キーのインス ト ール

- 1 [ナビゲーション]パネルで、[クライアント管理]をクリックします。
- 2 [**NetVault Backup Clients**] リ ス ト で利用可能なマシンを選択し、 [管理] をク リ ッ ク し ます。
- 3 [クライアント表示] ページで、[ライセンスのインストール] をクリックします。
- 4 [ライセンスのインストール] ダイアログ・ボックスに、ライセンス・キーを入力するか、またはコピー して貼り付けて、 [実行] をクリックします。

キーが正常に適用されると、メッセージが表示されます。

5 ダイアログを終了するには、[閉じる]をクリックします。

## <span id="page-5-0"></span>アップグレードおよびインストールの 手順

プラグインの標準的なアップグレード方法は、プラグインの旧バージョンに対して最新バージョンをインストー ルする方法です。インストールの手順については、『Quest NetVault Backup Plug-in *for VMware*ユーザーズ・ガ イド』を参照してください。

Windowsでプラグインのハイブリッド・バージョンをアップグレードするときに、ファイル・レベルのバック アップ操作にプラグインを使用するには、次の作業を記載の順序で実行してください。

1 ファイル・レベルの参照またはバックアップ操作に仮想マシンがマウントされていないことを確認しま す。

ブラウズ・セッションでマウントされている仮想マシンがある場合はアンマウントします。バックアッ プにマウントされている場合は、バックアップの完了まで待ちます。

2 NetVault BackupProcess Viewerから、クライアントで実行しているNetVault VMマウント·デーモンや **NetVault VM マウント CLIのインスタンスがないか確認します。** 

または、Windowsタスク・マネージャを使用して、実行している**nvvmwmount.exe**インスタンスがないか 確認します。実行しているインスタンスがある場合は、NetVault Backupサービスを再起動します。

3 プラグインに設定されている作業ディレクトリに仮想マシンの表示名を使用した名前のサブフォルダが 含まれていないこ と を確認し ます。

ディレクトリにマウント・フォルダが含まれている場合は、フォルダを手動で削除します。詳しくは、 『ユーザーズ・ガイド』を参照してください。クリーンアップのルーチンを完了できなかった場合は、次 のマウント操作が失敗し、「A stale mount was found.」エラーが表示されます。

4 アップグレード中に「Driver not found」エラーが発生しないようにするには、アップグレード手順で説 明し ている手順に従います。

### <span id="page-5-2"></span>アップグレード手順

VDDKは、ファイル・レベルのバックアップや参照操作の実行中は仮想マシンのマウントにカーネル・モードの ドライバを使用します。プラグインをインストールすると、Plug-in *for VMware*はドライバのサービスを自動的 に起動しますが、アップグレードや再インストールを実行する際にサービスが実行されているかどうかは確認し ません。

このサービスがクライアントで実行されていない場合、プラグインはマウント要求の完了に失敗するため、 「Driver not found」エラーを報告します。

### *Windows*でプラグインのハイブリッド・バージョンをアップグレードする

- 1 コマンド・プロンプト・ウィンドウを開きます。
- 2 サービスが実行中の場合は停止します。

sc stop vstor2-mntapi20-shared

3 サービスを削除し ます。

sc delete vstor2-mntapi20-shared

4 サービスが削除されたことを確認します。

sc query vstor2-mntapi20-shared

サービスが「停止」状態のままになっている場合は、マシンを再起動します。

5 プラグインをインストールします。

プラグインのインストール方法については、『Quest NetVault Backup Plug-in *for VMware*ユーザーズ・ガイド』 を参照してください。

# <span id="page-6-0"></span>その他のリソース

以下から追加情報を入手できます。

- **•** [オンライン製品ドキュメント](https://support.quest.com/technical-documents/)
- **•** NetVault[コミュニティ](https://www.quest.com/community/products/netvault/)

# <span id="page-6-1"></span>グローバリゼーション

ここでは、北米以外の地域のお客様に必要な、この製品を英語以外の言語設定でインストールして構成する方法 を説明します。このセクションで説明する内容は、他の製品マニュアルに記載されているサポート対象プラット フォームや設定などの情報に代わるものではありません。

本リリースでは、シングル・バイトまたはマルチ・バイトのあらゆる文字セットに対応しています。多言語デー タを使用した同時操作にも対応しています。このリリースを利用できる対象地域は次のとおりです。北米、西 ヨーロッパ、ラテンアメリカ、中央ヨーロッパ、東ヨーロッパ、極東アジア、日本。

本リリースは次の言語にローカライズされています:中国語(簡体)、フランス語、ドイツ語、日本語、韓国語。

# <span id="page-6-2"></span>企業情報

Questは、急速に変化する企業ITの世界にソフトウェア・ソリューションを提供します。データの急増、クラ ウドの拡張、ハイブリッド・データセンター、セキュリティの脅威、規制要件によって生じる課題を簡素化する ことができます。弊社は、Fortune 500の95%の企業およびGlobal 1000の90%の企業など、100か国におよぶ 130,000社にサービスを提供するグローバル・プロバイダーです。1987年以来、データベース管理、データ保 護、IDおよびアクセス管理、Microsoftのプラットフォーム管理、統合エンドポイント管理などのソリューショ ンのポートフォリオを構築してきました。Questにより、組織はIT管理に費やす時間を短縮し、ビジネスの革新 に費やす時間を増やすことができます。詳しくは、以下を参照してください。[https://www.quest.com/jp-ja/](https://www.quest.com/jp-ja/company/contact-us.aspx)

# テクニカル・サポート用リソース

テクニカル・サポートは、Questの有効な保守契約を締結している場合、または試用版を保有している場合にご 利用いただけます。Questサポート・ポータル([https://support.quest.com/ja-jp](https://support.quest.com/ja-jp/))にアクセスすることができま す。

サポート・ポータルには、問題を自主的にすばやく解決するためのセルフヘルプ・ツールがあり、24時間365 日ご利用いただけます。サポート・ポータルでは次のことを実行できます。

- **•** サービス・リクエストの送信と管理。
- **•** ナレッジベース記事の参照。
- **•** 製品に関するお知らせへの登録。
- **•** ソフトウェアと技術文書のダウンロード。
- **•** 入門ビデオの視聴。
- **•** コミュニティ・ディスカッションへの参加。
- **•** サポート・エンジニアとのオンライン・チャット。
- **•** 製品に関する支援サービスの表示。

### 本製品に使用されているサードパーティ 製品

この製品には、以下のサードパーティ製コンポーネントが含まれています。サードパーティのライセンス情報に ついては、<https://www.quest.com/legal/license-agreements.aspx>を参照してください。アスタリスク(\*)が付い ているコンポーネントのソース・コードについては<https://opensource.quest.com>を参照してください。

### 表 6. 本製品に使用されているサードパーティ·ソフトウェアのリスト

### コンポーネント ライセンスまたは承認

libcurl 7.46.0 MIT/X 派生 N/A © 1996-2010, Daniel Stenberg.All rights reserved.

#### 表 6. 本製品に使用されているサードパーティ・ソフトウェアのリスト

### コンポーネント ライセンスまたは承認

```
OpenSSL 1.0.1j OpenSSL 1.0
```
© 1998-2015 The OpenSSL Project.All rights reserved.

ラ イセンスの問題

OpenSSL ツールキットは引き続きデュアル・ライセンス対象です。つまり、OpenSSL ラ イセンスとオリジナルの SSLeay ライセンスの両方がツールキットに適用されます。実際の ラ イセンスの本文については、 以下を参照し て く ださい。 実際には、 両方のラ イセンスは、 BSD 形式のオープン・ソース・ライセンスです。OpenSSL に関連するライセンス問題が発 生した場合は、[openssl-core@openssl.org](mailto:openssl-core@openssl.org) までご連絡ください。

### OpenSSL License

© 1998-2007 The OpenSSL Project.All rights reserved.

Redistribution and use in source and binary forms, with or without modification, are permitted provided that the following conditions are met:

- 1 Redistributions of source code must retain the above copyright notice, this list of conditions and the following disclaimer.
- 2 Redistributions in binary form must reproduce the above copyright notice, this list of conditions and the following disclaimer in the documentation and/or other materials provided with the distribution.
- 3 All advertising materials mentioning features or use of this software must display the following acknowledgment:

この製品には、OpenSSL Toolkitで使用するためにOpenSSLプロジェクトで開発され たソフトウェアが含まれています(<http://www.openssl.org/>)。

- 4 The names "OpenSSL Toolkit" and "OpenSSL Project" must not be used to endorse or promote products derived from this software without prior written permission.書面によ る許可については、 [openssl-core@openssl.org](mailto:openssl-core@openssl.org)にお問い合わせ く だ さい。
- 5 Products derived from this software may not be called "OpenSSL" nor may "OpenSSL" appear in their names without prior written permission of the OpenSSL Project.
- 6 Redistributions of any form whatsoever must retain the following acknowledgment:

この製品には、OpenSSL Toolkitで使用するためにOpenSSLプロジェクトで開発され たソフトウェアが含まれています(<http://www.openssl.org/>)。

THIS SOFTWARE IS PROVIDED BY THE OpenSSL PROJECT ``AS IS'' AND ANY EXPRESSED OR IMPLIED WARRANTIES, INCLUDING, BUT NOT LIMITED TO, THE IMPLIED WARRANTIES OF MERCHANTABILITY AND FITNESS FOR A PARTICULAR PURPOSE ARE DISCLAIMED.IN NO EVENT SHALL THE OpenSSL PROJECT OR ITS CONTRIBUTORS BE LIABLE FOR ANY DIRECT, INDIRECT, INCIDENTAL, SPECIAL, EXEMPLARY, OR CONSEQUENTIAL DAMAGES (INCLUDING, BUT NOT LIMITED TO, PROCUREMENT OF SUBSTITUTE GOODS OR SERVICES; LOSS OF USE, DATA, OR PROFITS; OR BUSINESS INTERRUPTION) HOWEVER CAUSED AND ON ANY THEORY OF LIABILITY, WHETHER IN CONTRACT, STRICT LIABILITY, OR TORT (INCLUDING NEGLIGENCE OR OTHERWISE) ARISING IN ANY WAY OUT OF THE USE OF THIS SOFTWARE, EVEN IF ADVISED OF THE POSSIBILITY OF SUCH DAMAGE.

This product includes cryptographic software written by Eric Young (eay@cryptsoft.com).This product includes software written by Tim Hudson ([tjh@cryptsoft.com\)](mailto:tjh@cryptsoft.com).

### 表 6. 本製品に使用されているサードパーティ・ソフトウェアのリスト

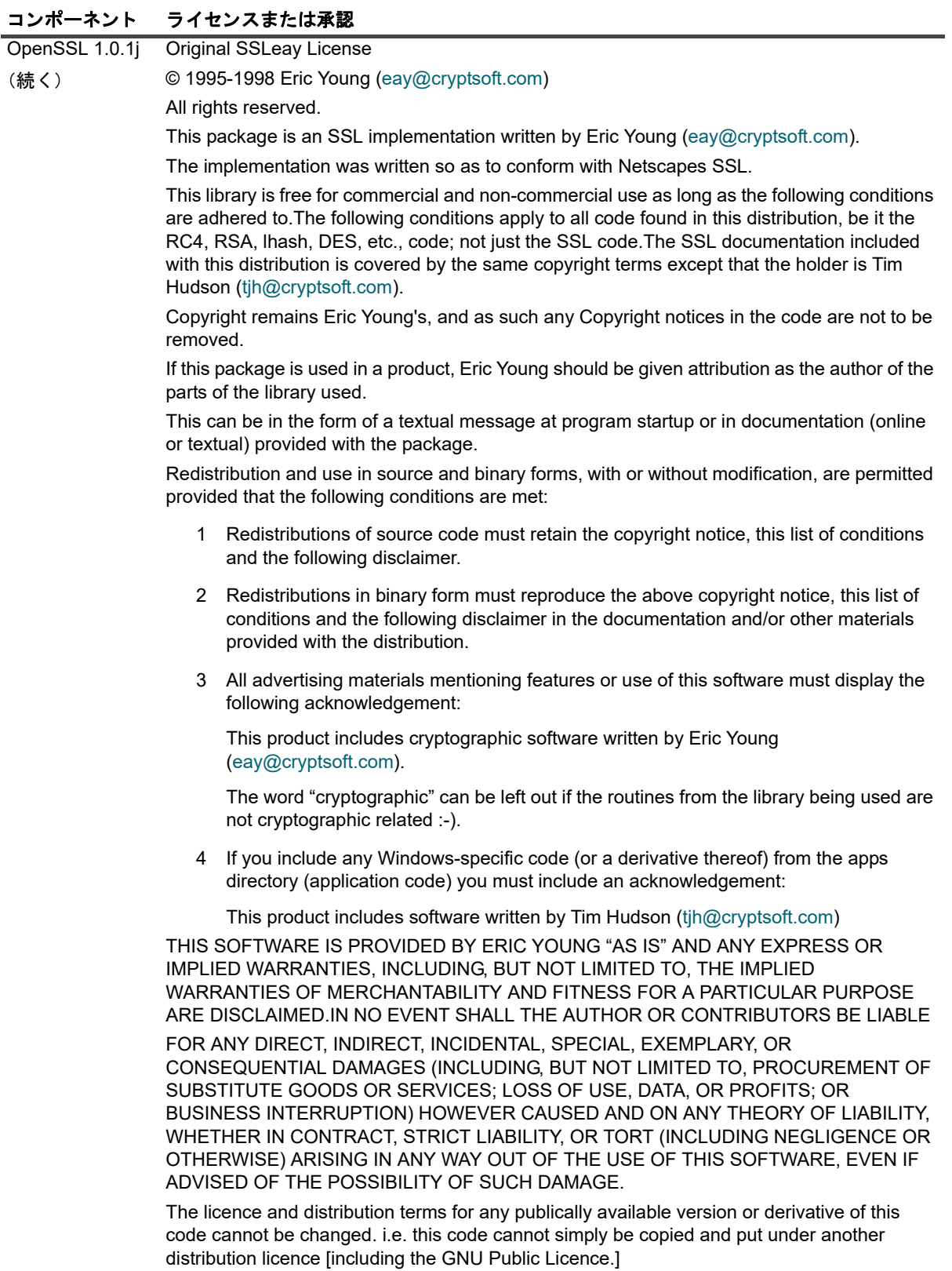

### **© 2020** 日本クエスト・ソフトウェア株式会社

#### **ALL RIGHTS RESERVED.**

本書には、著作権によって保護されている機密情報が記載されています。本書に記載されているソフトウェアは、ソフトウェ ア・ライセンスまたは機密保持契約に基づいて提供されます。本ソフトウェアは、当該契約の条項に準拠している場合に限 り、使用または複製することができます。本書のいかなる部分も日本クエスト・ソフトウェア株式会社の書面による許可なし に、購入者の個人的な使用以外の目的で、複写や記録などの電子的または機械的ないかなる形式や手段によっても複製または 転送することはできません。

本書には、Quest Software製品に関連する情報が記載されています。明示的、黙示的、または禁反言などを問わず、本書また はQuest Software製品の販売に関連して、いかなる知的所有権のライセンスも付与されません。本製品の使用許諾契約の契約 条件に規定されている場合を除き、QUEST SOFTWAREはいかなる責任も負わず、製品に関連する明示的、黙示的または法律 上の保証(商品性、特定の目的に対する適合性、権利を侵害しないことに関する黙示的保証を含む)を否認します。QUEST SOFTWAREは、損害が生じる可能性について報告を受けたとしても、本ドキュメントの使用、または使用できないことから生 じるいかなる、直接的、間接的、必然的、懲罰的、特有または偶発的な障害(無期限、利益の損失、事業中断、情報の損失も 含む)に対しても責任を負わないものとします。Quest Softwareは、本書の内容の正確性または完全性について、いかなる表 明または保証も行わず、通知なしにいつでも仕様および製品説明を変更する権利を有します。Quest Softwareは、本書の情報 を更新する一切の義務を負いません。

本文書の使用に関してご不明な点がございましたら、下記までお問い合わせください。

日本クエスト・ソフトウェア株式会社 宛先:法律部門 東京都新宿区西新宿6-10-1 日土地西新宿ビル13F

日本国内および海外の事業所の情報に関しては、弊社のWebサイト(<https://www.quest.com/jp-ja>)を参照してください。

#### 特許

高度なテクノロジはQuest Softwareの誇りです。特許および出願中の特許がこの製品に適用される可能性があります。この製 品に適用される特許に関する最新情報については、<https://www.quest.com/jp-ja/legal>の弊社Webサイトを参照してください。

#### 商標

Quest Software、Quest、Questロゴ、およびNetVaultは、日本クエスト・ソフトウェア株式会社の商標および登録商標です。 Questの商標の詳細な一覧については、<https://www.quest.com/jp-ja/legal/trademark-information.aspx>を参照してください。 その他すべての商標および登録商標は各社に帰属します。

#### 凡例

- 警告:警告アイコンは、潜在的な資産の損害、個人の負傷または死亡の可能性を表しています。 注意:注意アイコンは、指示に従わなかった場合に、ハードウェアの損傷やデータの損失につながる可能性があること ţ を表しています。
- 重要、メモ、ヒント、モバイル、またはビデオ:情報アイコンは、補足的情報を表しています。